## **Vademecum per l'immissione e l'inoltro dei dati relativi a studi e indagini nel sottosuolo**

 $C$   $Q$  Cerca e\_inizio\_indagine\_carotaggi\_mod\_1/new?fr-language=it AAA Rete Civica dell'Alto Adige Comunicazione inizio indagine - Modulo 1 (OpenForm) .<br>I 4 sacuto 1984 n. 484 Contatti Contatti Mittente **ISPRA SEZIONI**-<br>Servizio Geologico d'Italia- Dipartimento Difesa del Suolo<br>Geologia Applicata e Idrogeologia Committente Via Vitaliano Brancati, 48 Referente tecnico 00144 ROMA Dove? PEC: protocollo.ispra@ispra.legalmail.it  $C<sub>one</sub>$ Alla Carta topografica PROVINCIA AUTONOMA DI BOLZANO - ALTO ADIGE Ufficio geologia e prove materiali 11.6 Dichiarazioni Via Val d'Ega 48 1-39053 Cardano (BZ) DPR 445/2000 Tel.: 0471/361510 Informativa ai sensi del Co. E-Mail: geologia@provincia.bz.it<br>PEC: geologia@provincia.bz.it Homepage: http://www.provincia.bz.it/edilizia/default.asp/  $\epsilon$  1 di 10  $\rightarrow$ Alla PROVINCIA AUTONOMA DI BOLZANO - ALTO ADIGE Ufficio Gestione risorse idriche 29 11 via Mendola 33 39100 Bolzano (BZ) Tel. 0471/414770 E-Mail: risorse.idriche@provincia.bz.it PEC: gewaessernutzung risorseidriche@pec.prov.bz.it<br>Homepage: http://www.provincia.bz.it/aprov /amministrazione/organigramma.asp?orga\_action=4& orga\_unit\_id=o2777 **A** PDF  $\rightarrow$  Invia modulo

Compilare le varie sezioni con i dati richiesti:

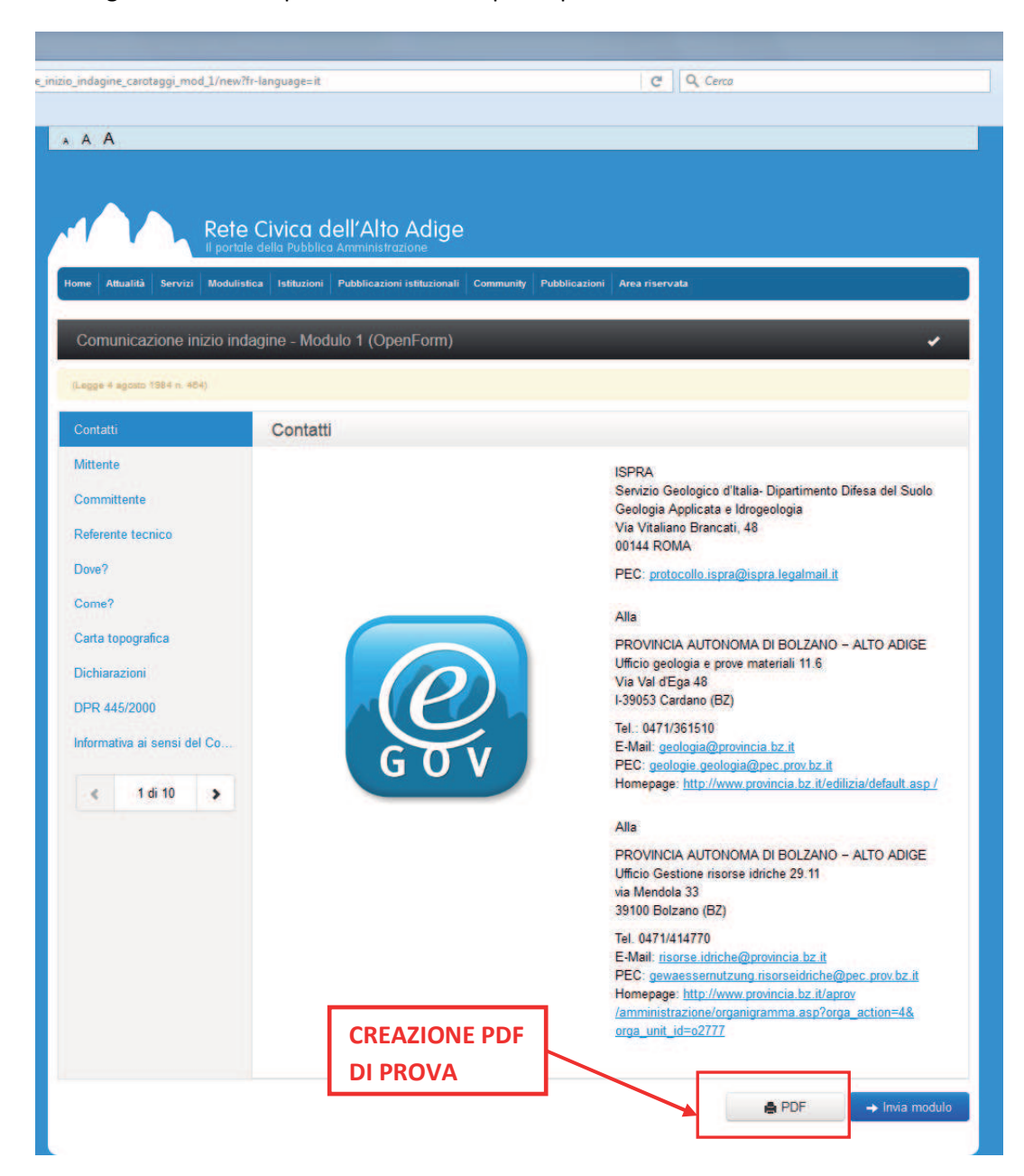

Per controllare gli inserimenti è possibile creare un pdf di prova:

Alla fine dell'inserimento se i dati sono stati inseriti correttamente e i moduli non contengono errori è possibile inviare il documento con il tasto "invia modulo". Se nel modulo vi sono errori questi vengono segnalati nell'apposito elenco. Ogni voce dell'elenco è un link che rimanda direttamente all'errore. Di fianco alle diverse voci dell'elenco è descritta la natura dell'errore.

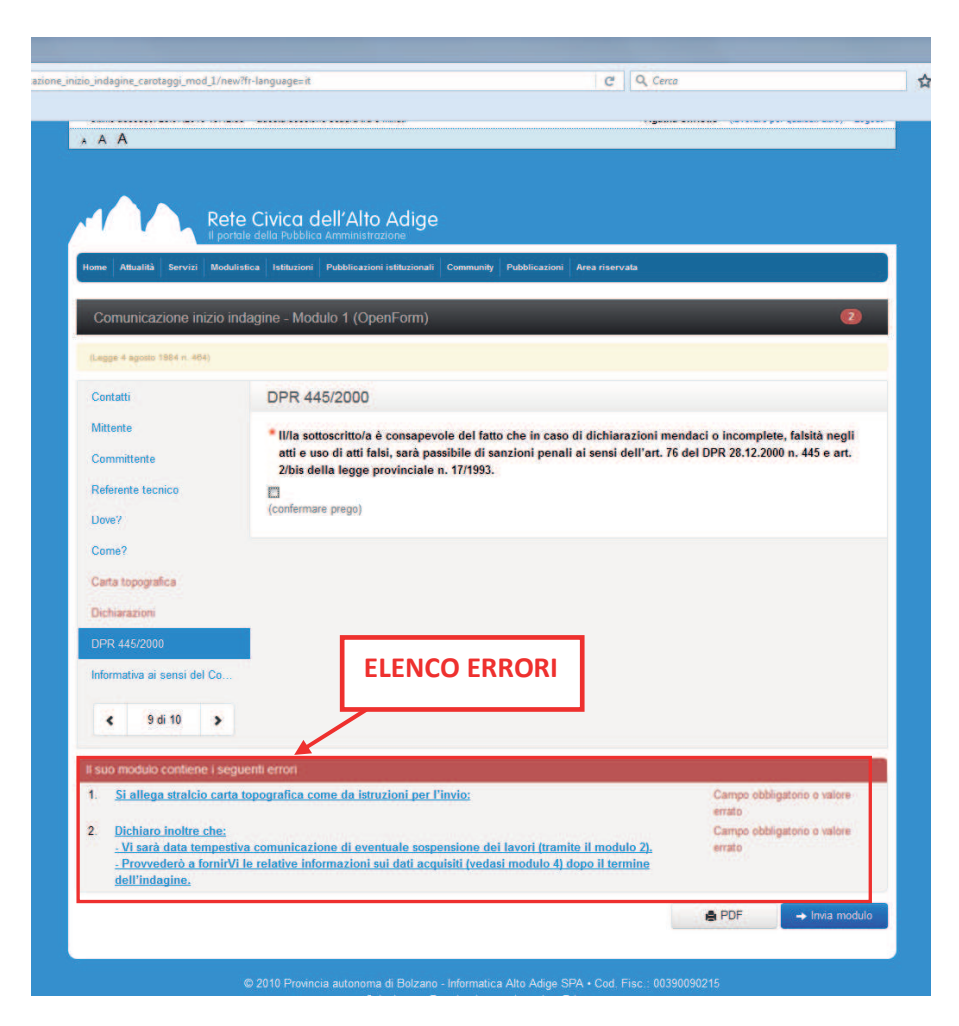

Dopo aver schiacciato sul tasto invia modulo, il modulo viene recapitato agli uffici provinciali competenti secondo lo schema sotto riportato. Nell'area personale della Rete Civica si riceverà la conferma di invio con il numero di protocollo della Provincia di Bolzano e il file pdf finale del modulo con gli eventuali allegati.

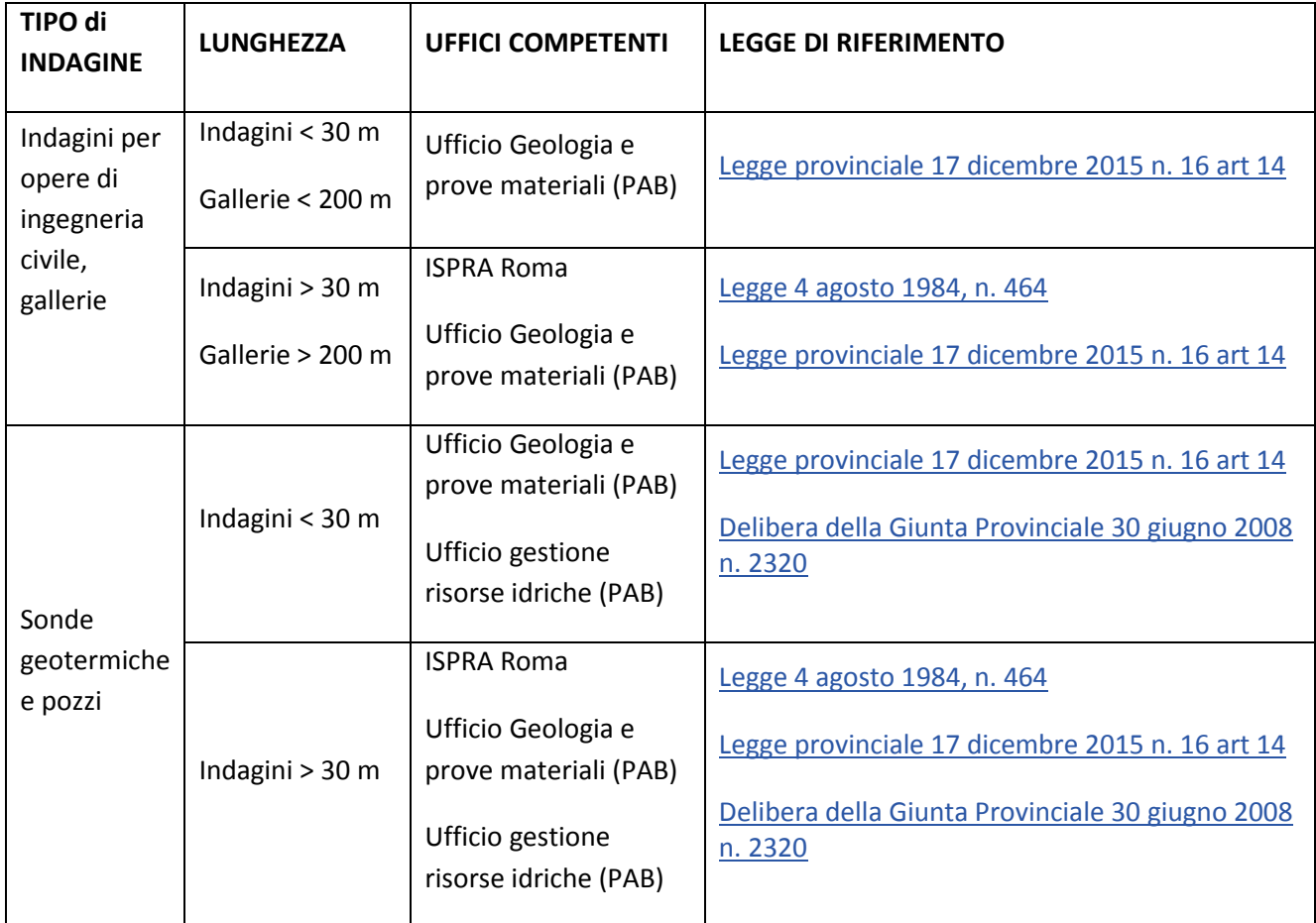

Per spedizioni a ISPRA Roma (vedi schema) é necessario firmare digitalmente i moduli e inviarli, insieme agli allegati, tramite PEC all'indirizzo: protocollo.ispra@ispra.legalmail.it . Chi non è munito dei requisiti per firmare i moduli digitalmente e per l'invio tramite PEC può stampare i moduli su carta, firmarli con la penna e inviarli a ISPRA tramite posta con raccomandata A/R.

Per le comunicazioni successive con ISPRA Roma è necessario fare sempre riferimento al numero di PEC/numero di raccomandata della comunicazione precedente.

Una volta aperta una pratica con l'invio del mod. 1 si può accedere ai moduli successivi (mod. 2, mod. 3 e mod. 4) dalla propria area personale della Rete Civica. La pratica viene chiusa con la consegna del modulo di fine indagine (mod. 4).

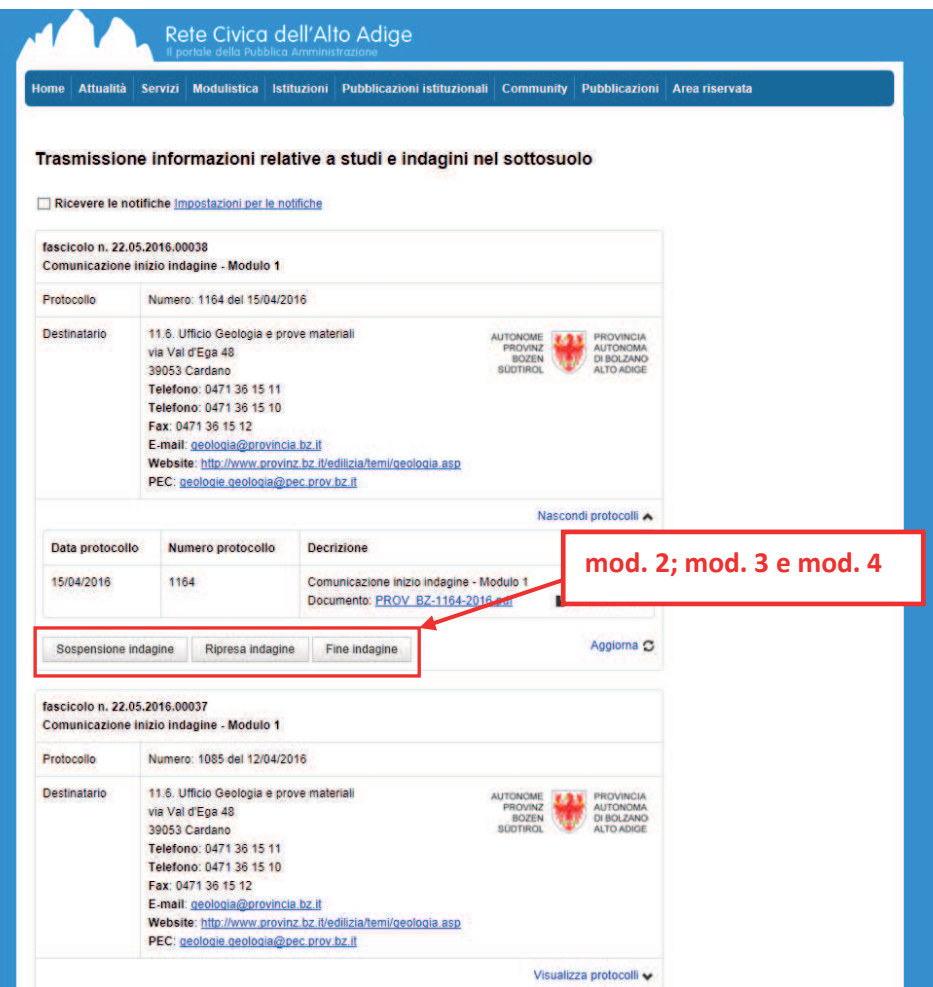